## Работа с файлами документов, архивирование

Карточка исходящего и входящего документа имеет следующий вид:

 $40.010001 - 0000121$ 

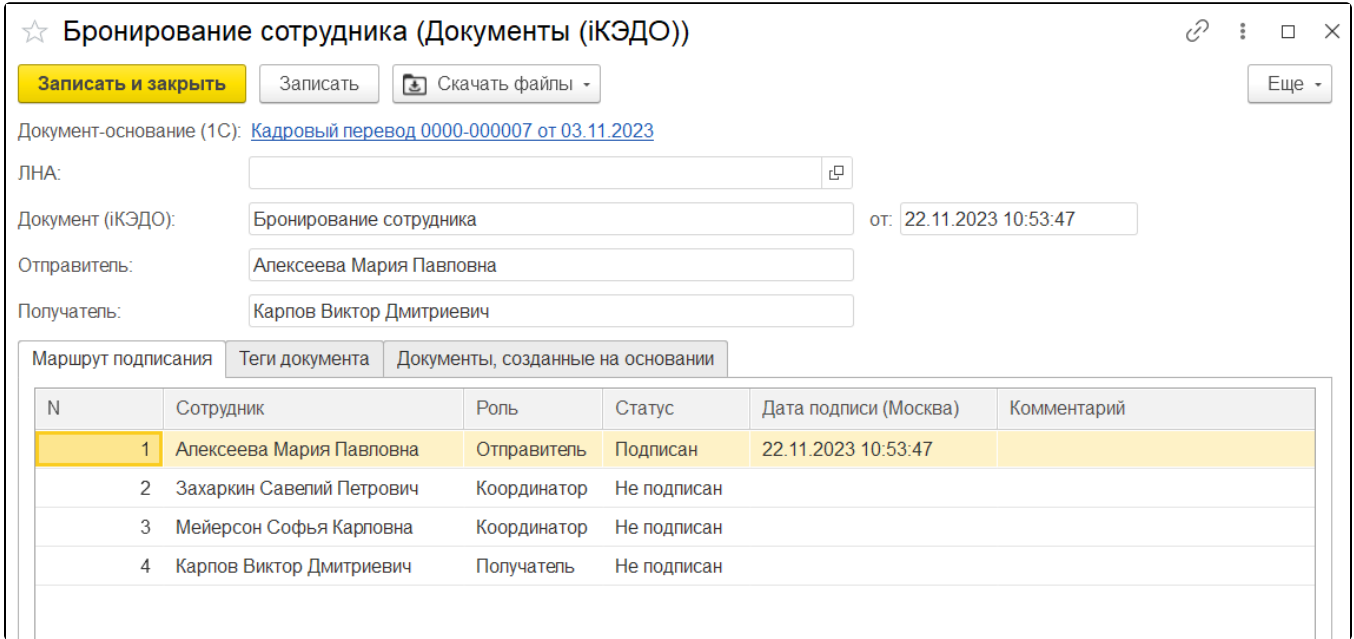

Помимо ссылки на документ-основание (документы, созданные в программе 1С), наименования и даты, информации о пользователеотправителе, в карточке представлен список участников маршрута обработки данного документа: сотрудник организации, его роль в маршруте, статус и дата подписания им документа, идентификатор этого сотрудника в сервисе iКЭДО, а также произвольное поле комментария.

Скачать файл можно в двух вариантах: с подписью и без подписи (скачать архив). Для этого нажмите кнопку Скачать файлы и выберите требуемый вариант:

<u> Kentu tivit vien in K</u>

 $\mathbf{u}$  is valued from

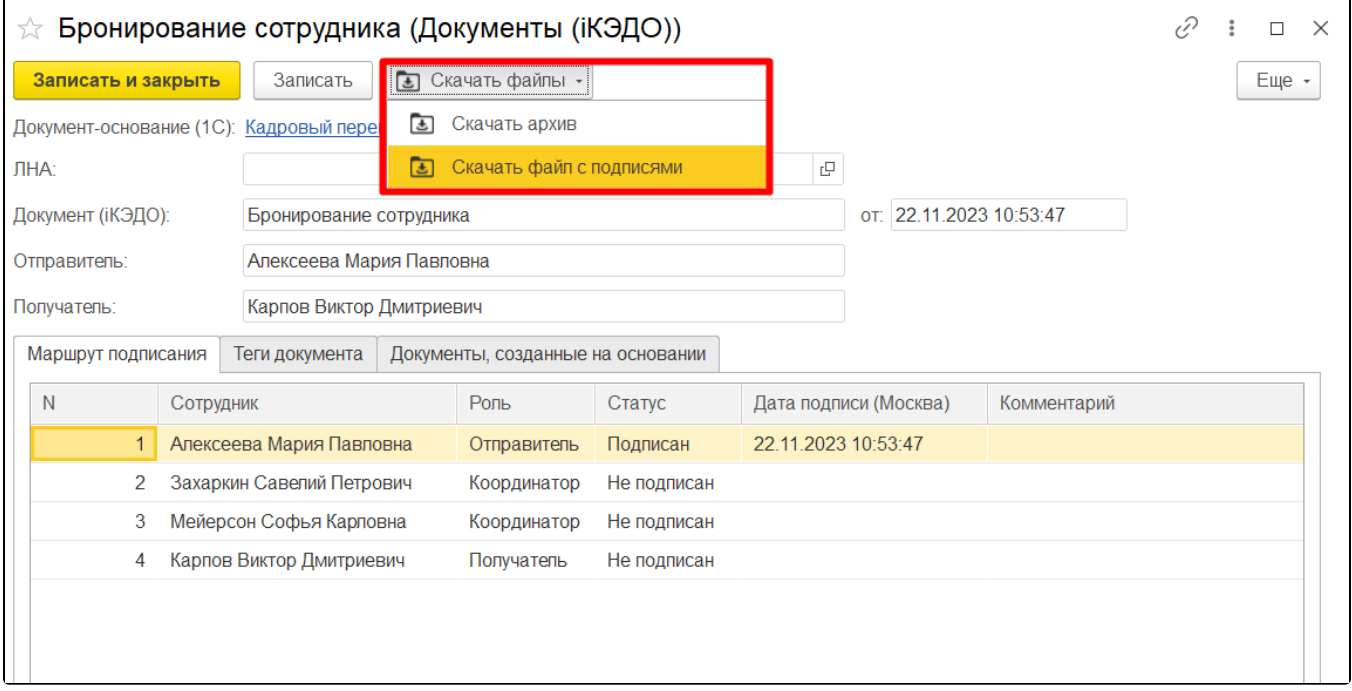

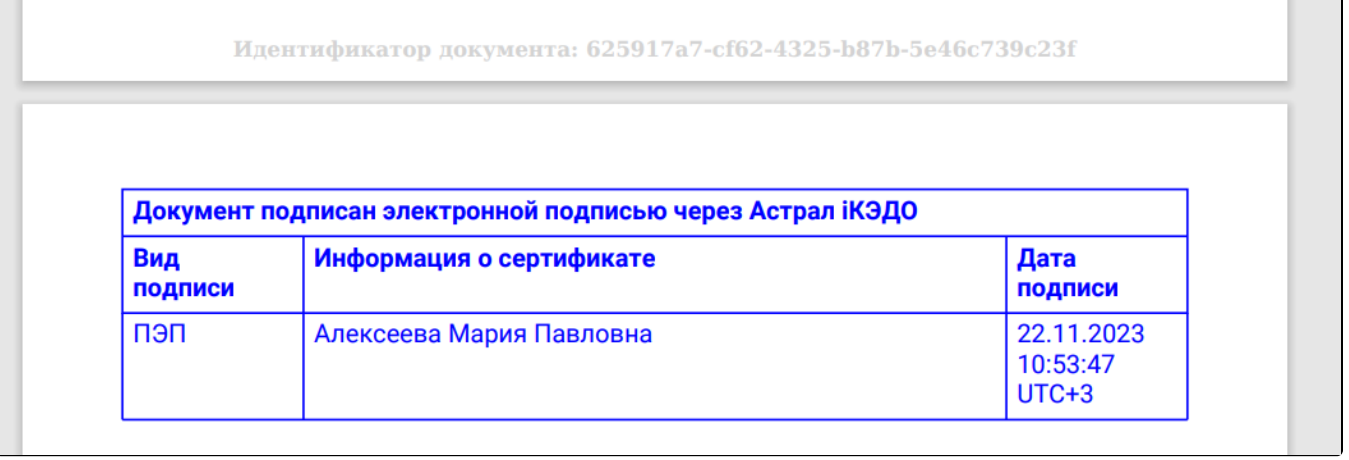

٦Ì

Для архивирования документов в форме Рабочее место сотрудника кадровой службы на вкладках Исходящие и Входящие нажмите кнопку Арх ивировать:

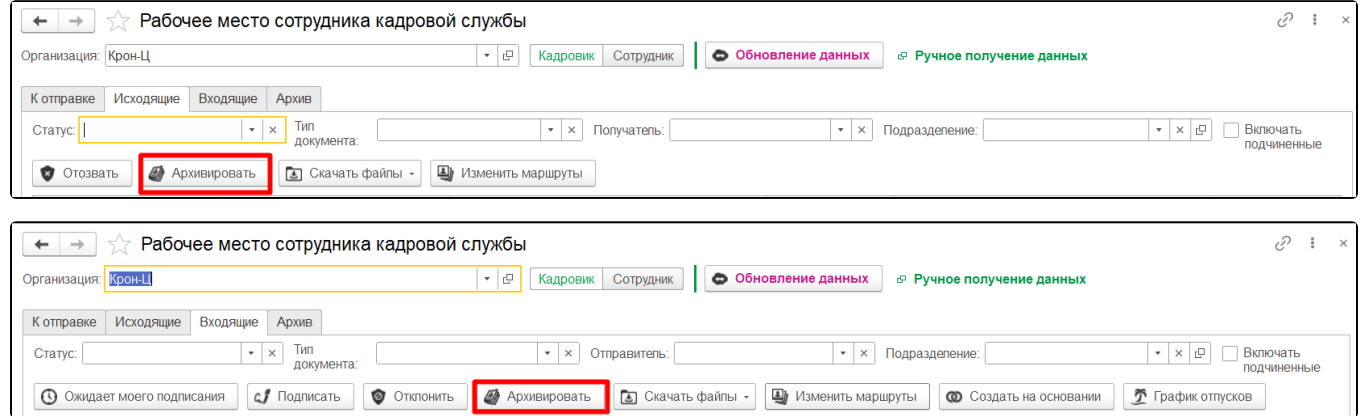

Для возврата документов на вкладке Архив нажмите кнопку Вернуть из архива:

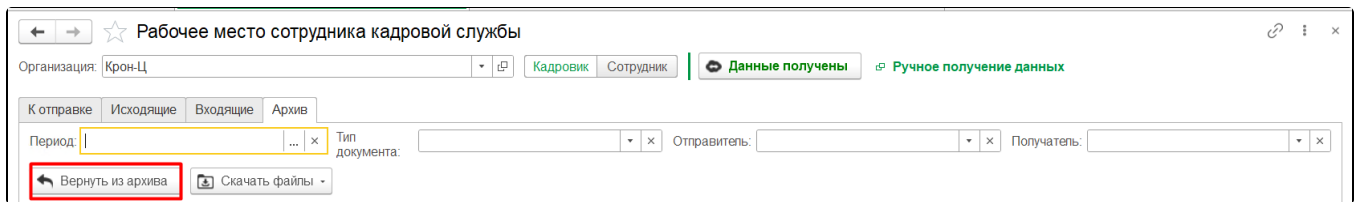

После выделения документов и нажатия кнопки Архивировать в карточках документов устанавливается признак «Архивирован»:

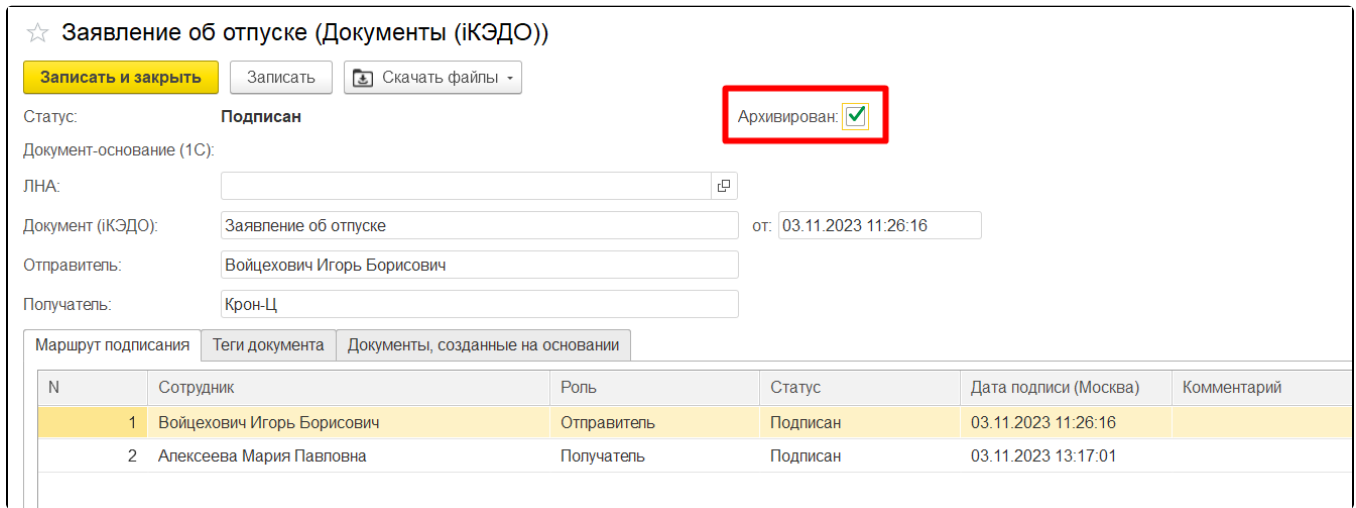

## Архивировать можно только те документы, у которых установлен статус «Подписан»/«Отозван»/«Отклонен».

На вкладке Архив после нажатия кнопки Вернуть из архива в документе отзывается признак «Архивирован»:

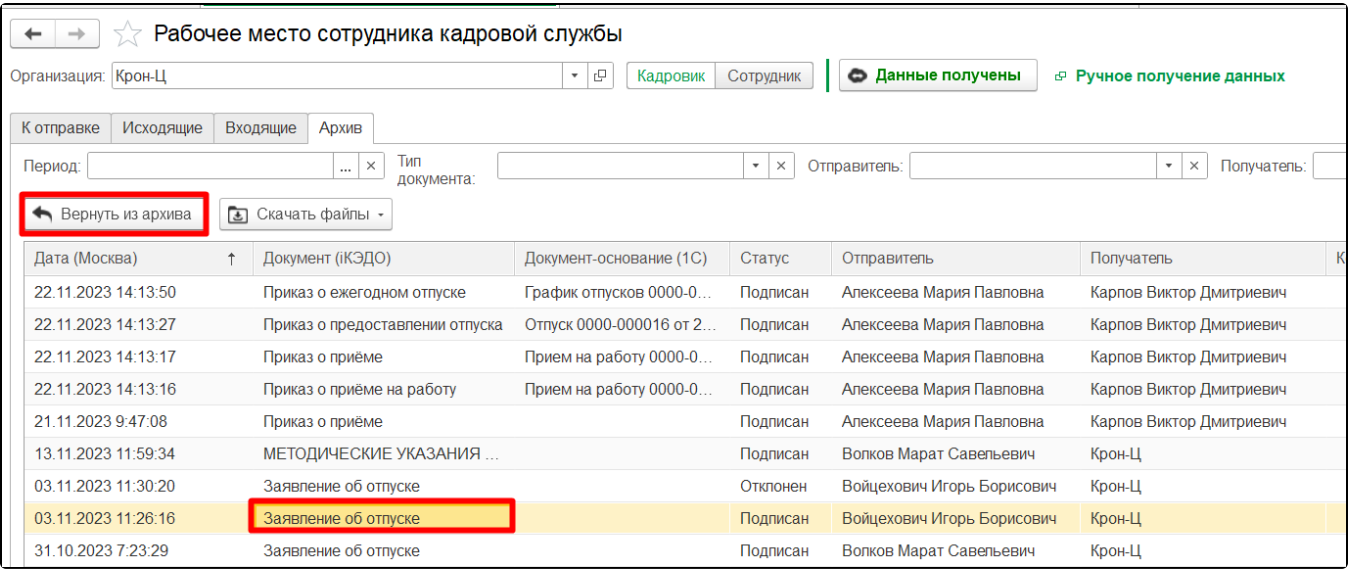

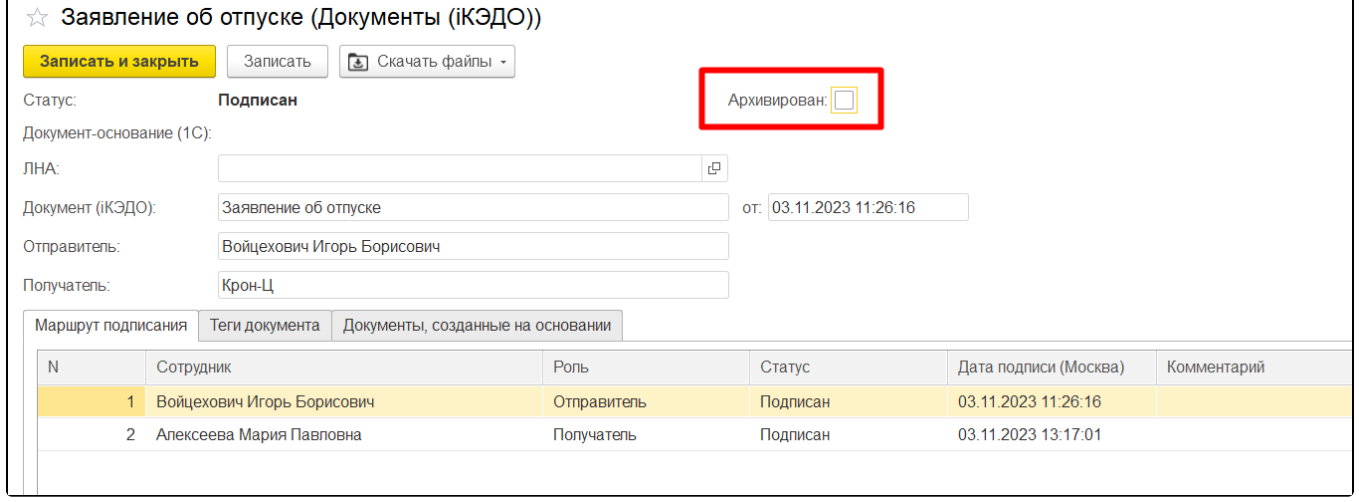